## **UTID Equinix Product Readiness**

## FUNCTIONAL LEARNING DEMO

## Sub Account User Connecting to Self

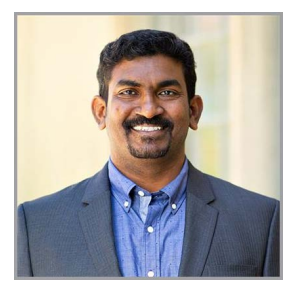

Release 2020.3 Gopal Masilamani, Senior Technical Product Manager

Hi, I'm **Gopal Masilamani** and I'm an Senior Technical Product Manager at Equinix. In this video I'm going to show you how a sub-account user of an organization can connect to self-using Equinix Cloud Exchange Fabric portal.

I'm logged into the Equinix Customer Portal as a Sub-account Customer Master Administrator and am looking at the current permissions of an existing sub-account user in my Organization.

As you can see, this user currently has access to both Viewing Ports, as well as to Place Connection and Service Orders on all ports in my Organization. This setting means that this user currently has complete access to performing all actions which include create, view, modify and delete, on all available ECXF Virtual Resources on these ports.

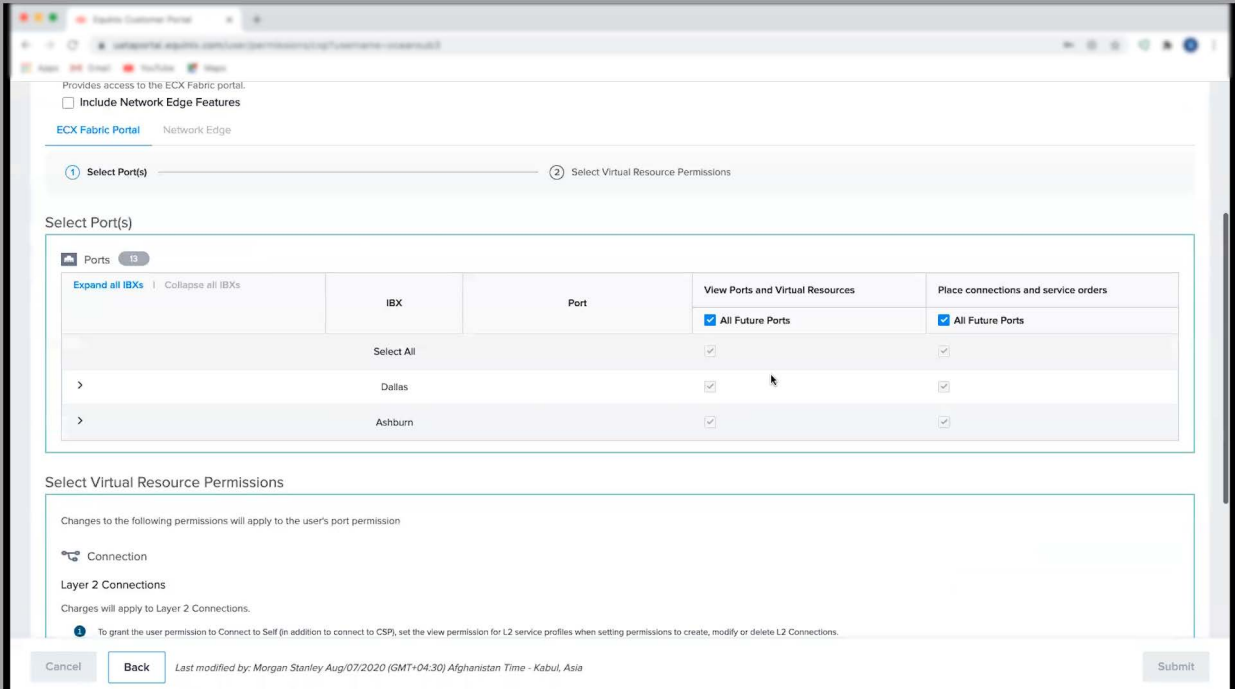

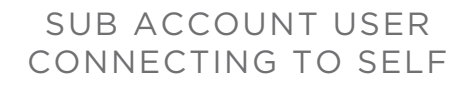

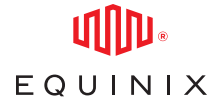

As you can see sub-account user permissions are restricted to Layer 2 & Layer 3 connections only. They do not have access to Layer 2 service profile, Layer 3 service profile, and IP blocks virtual resources.

In order to connect to self port to port connections, sub-account user should have created permission on layer 2 connections. Since sub-account users do not have access to layer 2 service profile, they cannot create self service profile connections.

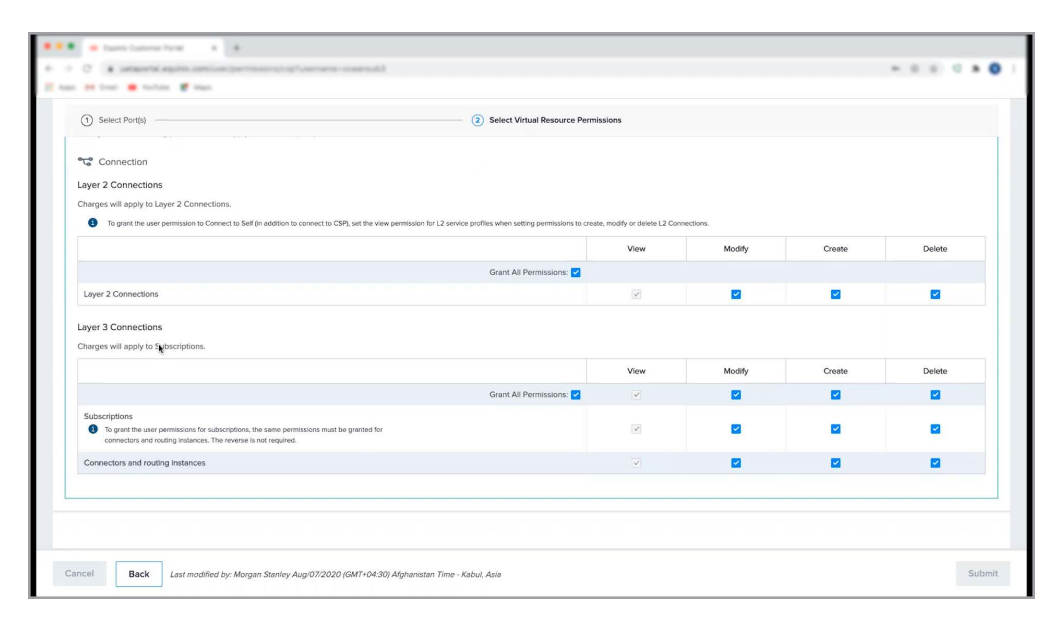

## SUB ACCOUNT USER CONNECTING TO SELF

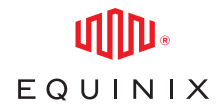

Now, that we have reviewed the permission for this sub-account user. Let us login to Equinix Cloud Exchange Fabric as sub-account user. Click on Create connection to view the options available to create connections. In order to create connection to own assets (i.e. self connections), choose the option Connect to Myself. Here, there are two more options available. The first option is Port to port, it provides option for the user to create connection between their own ports. Now you can click on Create Connection and follow the connection creation steps to complete your self port to port connection.

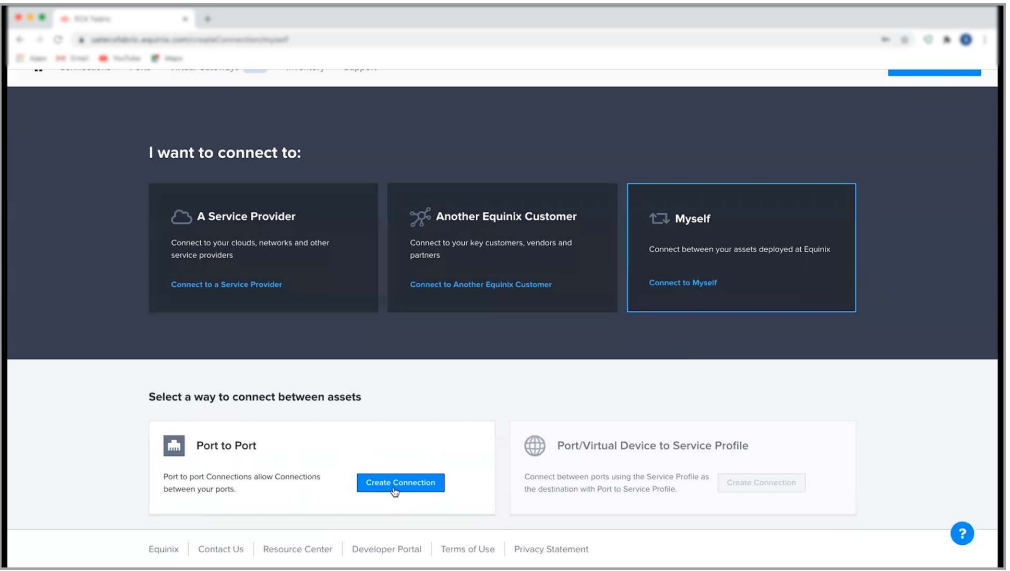

As I mentioned earlier, since sub-account users do not have Layer 2 service profile access, Port/ Virtual Device to Service Profile connection option is not available for sub-customers and it is grayed out.

That concludes this demo. Thanks for watching!